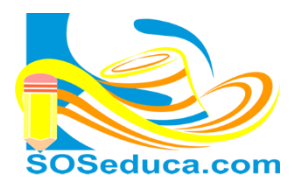

1 **6**

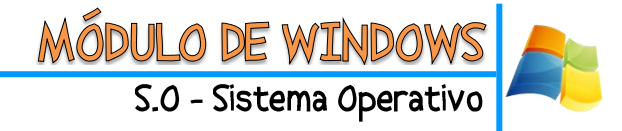

## **¿QUE ES EL ESCRITORIO DE WINDOWS?**

Uno de los elementos fundamentales es el escritorio del computador, definiéndose como: "el área de la pantalla principal que se ve después de encender el equipo e iniciar sesión en Windows. Al igual que la parte superior de un escritorio real, sirve de superficie de trabajo. Al abrir los programas o las carpetas, estos elementos aparecen en el escritorio. También puede colocar elementos en el escritorio, por ejemplo, archivos y carpetas, y organizarlos como desee." (Fuente: [http://windows.microsoft.com/es-es/windows-vista/the-desktop-overview\)](http://windows.microsoft.com/es-es/windows-vista/the-desktop-overview)

## **¿Cuáles son los elementos del Escritorio de Windows?**

A continuación explicaremos los elementos principales que contiene el escritorio de Windows, ejemplificando cada uno de ellos:

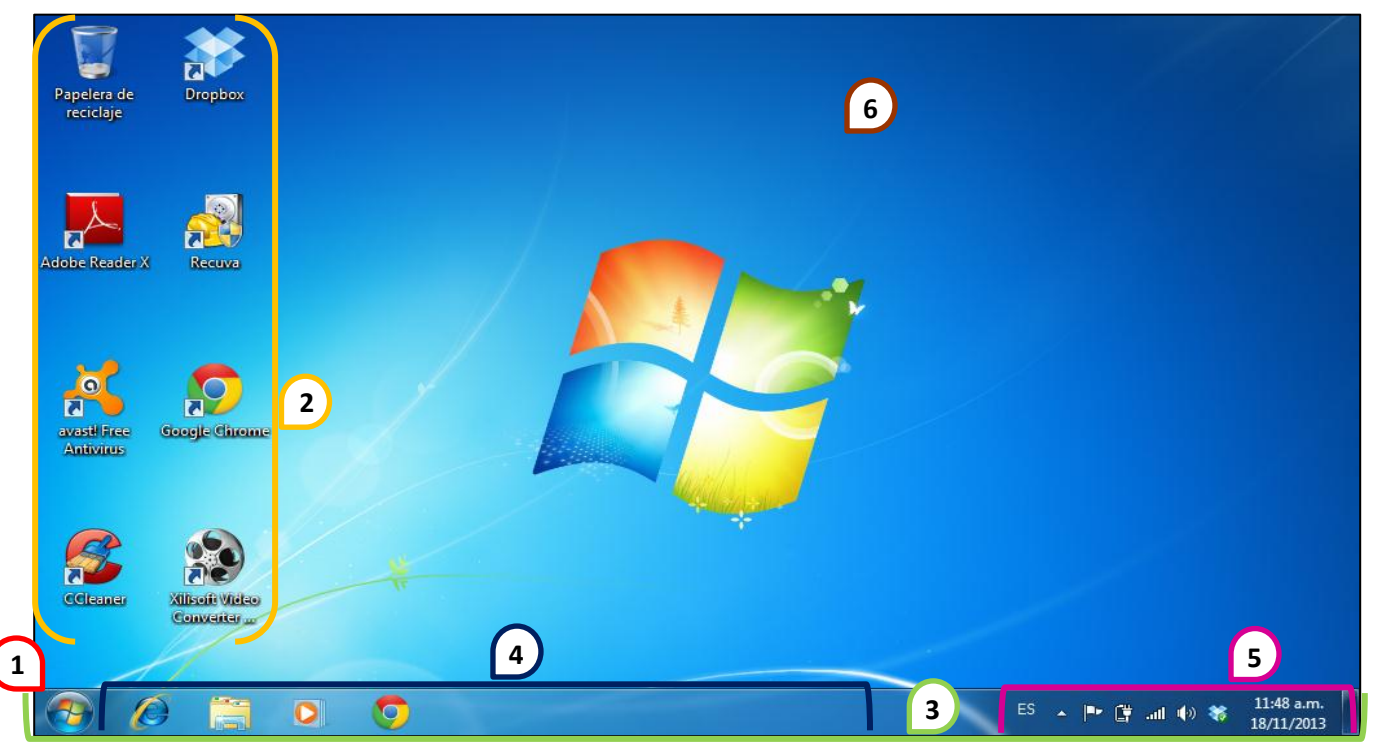

**Menú Inicio:** Por lo general se encuentra ubicado en la parte inferior al lado izquierdo de la pantalla, es el botón a través del cual se accede a todas las opciones y programas que nos ofrece Windows. Al momento de darle clic se expandirá un menú llamado "Menú Inicio". Otra forma de acceder a este menú es mediante el teclado utilizando la tecla Windows. 1 **1**

- **Los iconos:** La ubicación de estos varían porque se pueden desplazar por todo el escritorio. Son imágenes que personalizan los programas, archivos o unidades de almacenamiento. 1 **2**
- **Barra de tarea:** Se encuentra ubicada en la parte inferior de la pantalla, está conformado por: botón iniciar, una zona de programas abiertos y anclados, y el área de notificación. 1 **3**

**Zona de programas abiertos y anclados:** Ubicada en la barra de tareas, esta contiene el acceso de las ventanas que están abiertas. También podemos encontrar algunos programas anclados, es decir, icono de acceso rápido para abrir el programa que tenemos anclado en la barra de tarea. 1 **4**

**Área de notificación:** Ubicada en la parte inferior al lado derecho de la pantalla, es donde se encentra el reloj, la fecha, diferentes estados de algunos programas y configuración del computador (ej.: el sonido, idioma, conexión a internet, etc.). 1 **5**

**Fondo o papel tapiz:** Es la imagen de fondo que observa el usuario en la ventana principal, esta puede ser personalizada y ajustada al gusto del usuario.